# **Visio – Creating Basic Drawings**

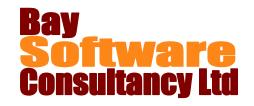

## **Duration:** 1 Day

## **Description**

This one-day course has been designed to introduce the concepts of creating drawings using Microsoft Visio as the drawing tool. Participants will learn how to create a drawing, how to modify and change drawings, and also how to use the drawing templates. In addition, participants will become familiar with the viewing options for working with a drawing on the screen.

## **Prerequisites**

• A familiarity with other computer applications

### Who Should Take This Course?

New users of Visio 2010 and those who want to gain a fuller understanding of Microsoft Visio.

## **Objectives**

- ✓ Understand the Visio 2010 Interface
- ✓ Create a Visio drawing
- ✓ Understand templates and stencils
- ✓ Add shapes to a drawing
- ✓ Use connectors
- ✓ Customise the dynamic grid and drawing tools
- ✓ Use cut, copy, paste, find and replace
- ✓ Format shapes

## Outline

#### **Starting Out**

Introducing Visio
Overview of the Visio interface
The File menu and mini toolbar
Opening, saving and using recent files

#### The Visio 2010 Environment

Using the Quick Access Toolbar Working with the ribbon interface Getting help in Visio

#### Creating a Drawing

Planning a drawing
Creating a new Visio drawing
Using the Visio templates and sample files
Adding connectors
Point to Point vs Dynamic connectors

#### **Building A Drawing**

Using the Shapes Pane
The Document Stencil
Customising the workspace
Using cut, copy, paste, undo and redo
Using find and replace

#### **Formatting Shapes**

Changing fill and line colour Using the Format Painter Adding shadows to shapes Aligning and distributing shapes

- Manage shapes with alignment, rotation and grouping
- ✓ Work with text and text blocks
- ✓ Use freeform shapes
- ✓ Use Visio's viewing tools
- ✓ Work with pages
- ✓ Prepare a drawing for printing
- ✓ Print and share your drawing.

#### **Arranging Shapes**

Duplicating shapes Grouping shapes Rotating shapes

### **Using Text and Text Blocks**

Formatting text
Aligning and indenting text
Drawing a text block
Formatting and arranging text blocks

#### **Using Drawing Tools**

Creating freeform shapes Resizing and moving freeform shapes Rotating and deleting freeform shapes

#### **Viewing Your Drawing**

Changing the View Settings Using the Pan & Zoom Window

#### **Working with Pages**

Navigating between pages Naming pages Changing page order

#### **Sharing Drawings**

Preparing a drawing for sharing Using Spell Check Changing the diagram and theme Emailing and printing drawings